# र सा

# **МВ110-24.8АC**

**Модуль аналогового ввода**

Руководство по эксплуатации

#### **1 Общие сведения**

Прибор предназначен для измерения аналоговых сигналов, преобразования измеренных параметров в значение физической величины и последующей передачи этого значения по сети RS-485.

К аналоговым входам прибора может быть подключено до восьми первичных преобразователей (датчиков).

Полное *Руководство по эксплуатации* доступно на странице прибора на сайте *[www.owen.ru](https://www.owen.ru)*.

#### **2 Условия эксплуатации**

Прибор следует эксплуатировать в следующих условиях:

- температура окружающего воздуха от -10 до +55 °С;
- относительная влажность воздуха не более 80 % (при +35 °С и более низких температурах без конденсации влаги);
- атмосферное давление от 84 до 106,7 кПа;
- закрытые взрывобезопасные помещения без агрессивных паров и газов.

#### **3 Технические характеристики**

#### **Таблица 1 – Характеристики прибора**

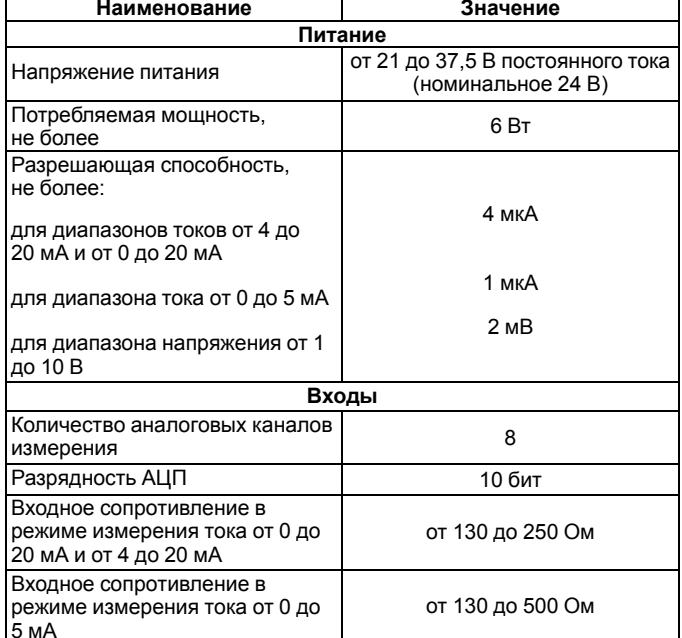

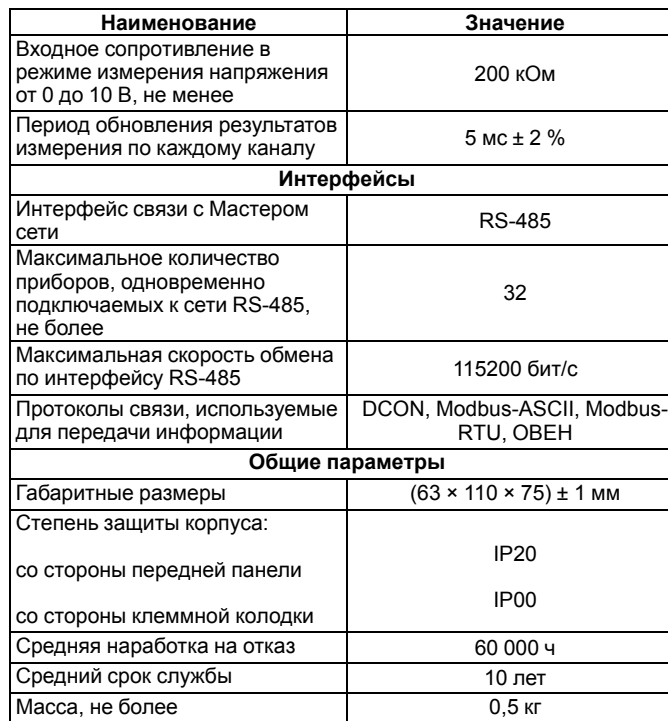

#### **4 Монтаж и подключение**

Во время выбора места установки следует убедиться в наличии свободного пространства для подключения модуля и прокладки проводов.

Прибор следует закрепить на DIN-рейке или на вертикальной поверхности с помощью винтов.

Внешние связи монтируются проводом сечением не более 0,75 мм2. Для многожильных проводов следует использовать наконечники.

Питание прибора от 230 В следует осуществлять от сетевого фидера, не связанного непосредственно с питанием мощного силового оборудования.

Питание каких-либо устройств от сетевых контактов прибора запрещается.

Питание прибора от 24 В следует осуществлять от локального источника питания подходящей мощности.

Источник питания следует устанавливать в том же шкафу электрооборудования, в котором устанавливается прибор.

#### **5 Схемы подключения**

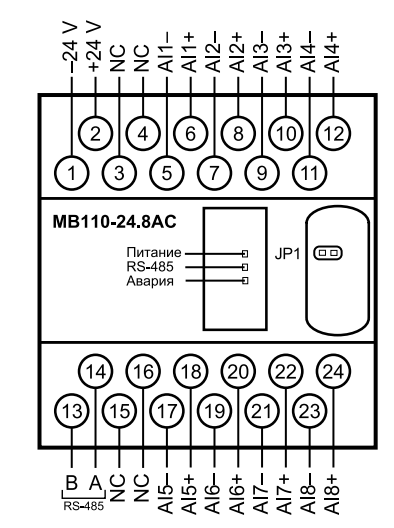

#### **Рисунок 1 – Назначение контактов клеммника**

#### **Таблица 2 – Назначение контактов клеммника**

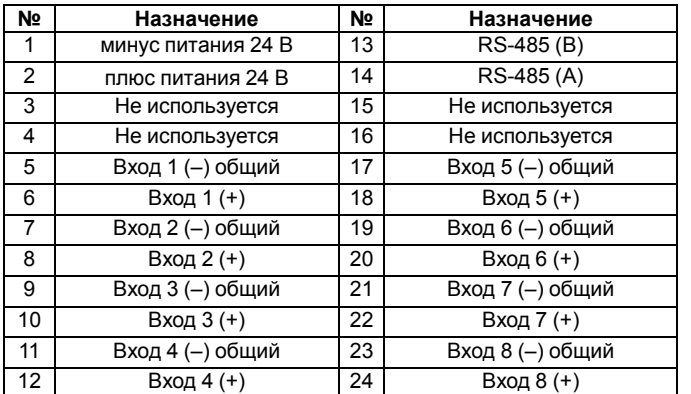

Перемычка **JP1** предназначена для восстановления заводских сетевых настроек.

Заводское положение перемычки – снята (заводские сетевые настройки отключены).

- 1. Общие («минусовые») клеммы входов электрически соединены между собой внутри прибора через сопротивление примерно 0,1 Ом и должны иметь одинаковый потенциал.
- 2. Суммарное потребление активными датчиками тока от встроенного источника 24 В не должно превышать 50 мА.

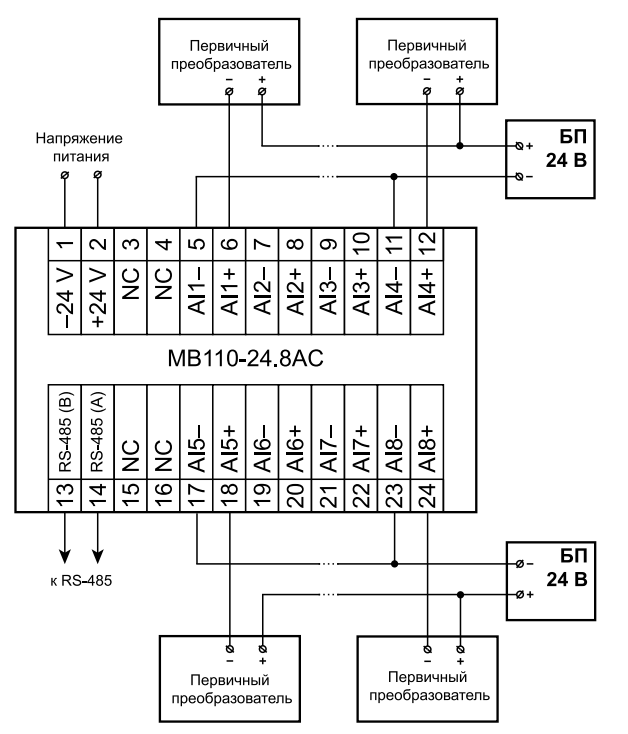

**Рисунок 2 – Подключение к прибору двухпроводных первичных преобразователей**

## **6 Настройка**

Прибор конфигурируется на ПК через адаптер интерфейса RS-485/ RS-232 или RS-485/USB (например, ОВЕН АСЗ-М или АС4) с помощью программы «Конфигуратор М110» (см. *Руководство пользователя* на сайте *[www.owen.ru](https://www.owen.ru)*).

### **7 Индикация**

На лицевой панели прибора расположены светодиоды:

#### **Таблица 3 – Индикация**

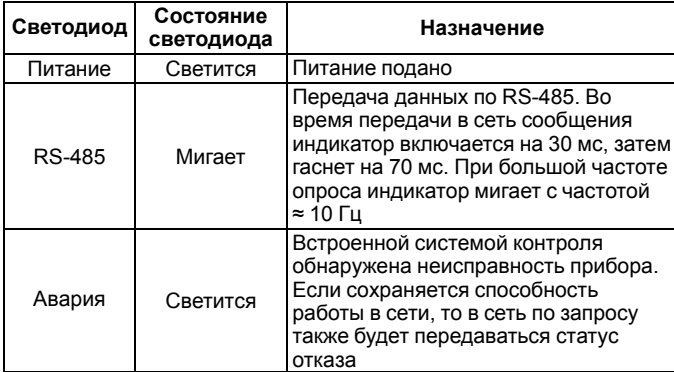

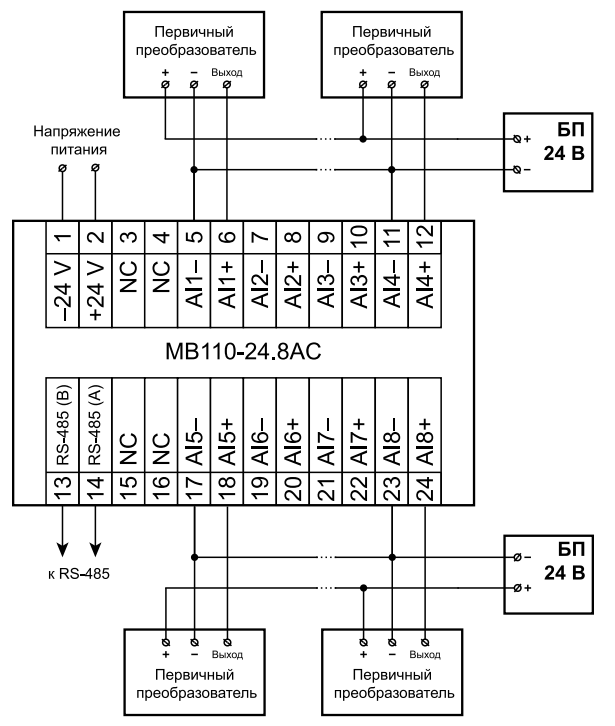

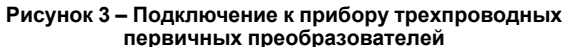

# **8 Таблица регистров протокола Modbus**

Для протокола Modbus реализовано выполнение следующих функций:

- 03, 04 (**read registers)** чтение одного или нескольких регистров;
- 06 (**preset single register**) запись одного регистра;
- 16 (**preset multiple registers**) запись нескольких регистров;
- 17 (**report slave ID**) чтение имени прибора и версии программы.

**Таблица 4 – Команды протокола Modbus**

| Команда     | Адрес регистра (Нех)           | Данные чтения    |
|-------------|--------------------------------|------------------|
| Измеренное  | 0х100 - 1 канал;               | Int $16-$        |
| значение    | 0х101 – 2 канал:               | результат        |
| iRD         | 0х102 – 3 канал:               | измерения ×      |
|             | 0х103 - 4 канал:               | 10dP             |
|             | 0х104 - 5 канал;               |                  |
|             | 0х105 - 6 канал:               |                  |
|             | 0х106 - 7 канал;               |                  |
|             | 0x107 – 8 канал                |                  |
| Измеренное  | 0х108. 0х109 - 1 канал:        | Int $16-$        |
| значение    | 0х10А, 0х10В - 2 канал;        | результат        |
| <b>iRDt</b> | 0х10С, 0х10D - 3 канал;        | измерения ×      |
|             | 0х10Е, 0х10F - 4 канал;        | 10dP + Word_16   |
|             | 0х110, 0х111 - 5 канал;        | (метка           |
|             | 0х112, 0х113 - 6 канал;        | относительного   |
|             | 0х114, 0х115 - 7 канал;        | времени,         |
|             | 0x116, 0x117 - 8 канал         | дискретность     |
|             |                                | 10 мс)           |
| Чтение      | 0х118 - 1 канал:               | Int 16:          |
| статуса     | 0х119 - 2 канал;               | Кодирование      |
| результатов | 0х11А - 3 канал;               | статуса см. в    |
| измерения   | 0х11В - 4 канал;               | Руководстве по   |
| <b>SRD</b>  | 0х11С - 5 канал;               | эксплуатации     |
|             | 0х11D - 6 канал;               |                  |
|             | 0х11Е - 7 канал;               |                  |
|             | 0х11F - 8 канал                |                  |
| Измеренное  | 0x120, 0x121, 0x122 - 1 канал; | Float_32 (IEEE   |
| значение    | 0х123, 0х124, 0х125 - 2 канал; | 754) - результат |
| Read        | 0x126, 0x127, 0x128 - 3 канал; | измерения +      |
|             | 0x129, 0x12A, 0x12B - 4 канал; | Word 16 (метка   |
|             | 0х12С, 0х12D, 0х12Е - 5 канал; | относительного   |
|             | 0х12F, 0х130, 0х131 - 6 канал; | времени,         |
|             | 0х132, 0х133, 0х134 - 7 канал; | ДИСКРЕТНОСТЬ     |
|             | 0x135, 0x136, 0x137 - 8 канал  | 10 мс)           |
|             |                                |                  |

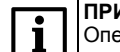

**ПРИМЕЧАНИЕ**

Оперативные параметры доступны только для чтения.

рег.: 1-RU-35275-1.7

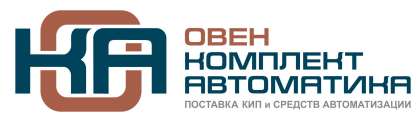

109428, Москва, Рязанский пр-кт д. 24 корп. 2, 11 этаж, офис 1101 Тел.: +7 (495) 663-663-5, +7 (800) 600-49-09 отдел продаж: [sales@owenkomplekt.ru](mailto:sales@owenkomplekt.ru) тех. поддержка: [consultant@owenkomplekt.ru](mailto:consultant@owenkomplekt.ru)